View this email in your browser

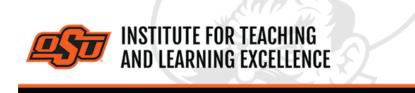

Supporting faculty in the creation and development of high-impact learning opportunities

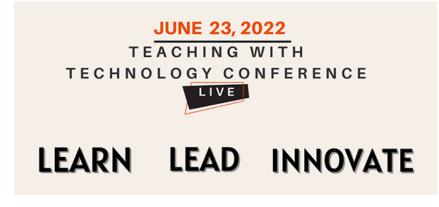

## What's in this email?

- 1. ITLE Annual Teaching with Technology Conference
- 2. Campus Zoom License FY2022-23
- 3. Embedding Studio Videos in Canvas
- 4. Combine Course Sections in Canvas
- 5. Online and Hybrid Teaching Resources

## 1. ITLE ANNUAL TEACHING WITH TECHNOLOGY CONFERENCE

#### **Conference Details**

ITLE will host the annual Teaching with Technology Conference on June 23 from 9:00am to 3:00pm in the Wes Watkins Center on the Stillwater campus. This Conference aims to provide a forum by which educational professionals representing all disciplines and specialties may exchange their ideas, explore research, development, and applications in this important field of teacher education and technology. Session offerings will provide information concerning the latest trends in emerging technology, innovations in pedagogy, and proven practices for inclusion, equity, and access through technology.

When: June 23rd, 9:00am to 3:00pm Where: Wes Watkins Center, Stillwater, OK

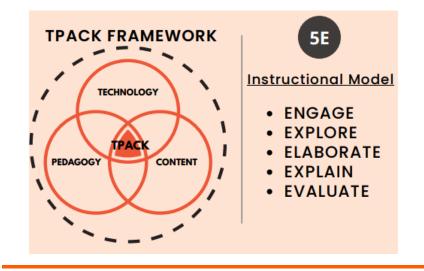

#### 2. CAMPUS ZOOM LICENSE FY2022-23

Beginning in Fiscal Year 2022-23, OSU will adopt a campus-wide license for the Zoom web conferencing software to be used with Canvas. With the adoption of Zoom, Big Blue Button (previously called Conferences in Canvas) will no longer be supported. Any faculty who has video recordings in Big Blue Button that they want to keep can save a copy of those recordings to a laptop or desktop hard drive.

To save Big Blue Button recordings: open the recording online, right-click on the video, and select "Save video as..." or "Save as..." depending on your browser.

All recordings should be saved by the extended deadline: June 24th.

Once saved, these files can be shared in future courses by uploading them in Canvas Studio and either placing a link in a course module or embedding the video in an announcement. That process with Studio is covered in this <u>PDF</u>.

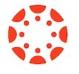

# 3. EMBEDDING STUDIO VIDEOS IN CANVAS

Videos stored within Studio can be shared with students by either adding a link within the Modules or by embedding it within Pages in a Canvas course..

## Embedding Studio Videos into a Canvas Module Watch the Video

Videos from Studio can be placed into Modules in Canvas which allows students to access them easily right alongside other course content.

### Embedding Studio Videos into a Canvas Page Watch the Video

Videos from Studio can be placed into Modules in Canvas which allows students to access them easily right alongside other course content. Instructors can also add other content on a Canvas Page such as instructions and links that go along with the video. This is a revised tutorial to cover updates to the Canvas text editor interface.

Uploading Videos to Studio Watch the Video You can upload a video from your computer to Studio with a simple drag-and-drop action. Once uploaded, ITLE recommends adding tags to aid in searching for the video in the future.

**More Canvas Tips** 

# 4. COMBINE COURSE SECTIONS IN CANVAS

Course sections within Canvas for Summer & Fall 2021 can be combined upon request. To request a combination of two or more course sections, email <u>canvas@okstate.edu</u> with the names of the courses as they currently appear in Canvas including the five-digit CRN code.

#### Example:

Please combine the courses below.

ABCD-1234-12345 ABCD-1234-12346

Please be aware that only the materials, submissions, etc. from one section can be preserved during the combining process. Because of this, it is not recommended to combine sections once a semester has begun.

# 5. ONLINE AND HYBRID TEACHING RESOURCES

Teaching online or HyFlex, when thoughtfully planned, can be very engaging and effective across subjects and disciplines. Whether the content is taught synchronously (live) or asynchronously (on your own time), faculty members can present information to students, demonstrate processes, facilitate large or small group discussions, assess student learning and provide feedback on assignments and assessments. <u>ITLE has resources</u> to assist you in your planning for a short-term shift or a semester-long course.

#### Need Help with Your Course Design?

As you begin creating your upcoming courses, remember that ITLE teaching support specialists are happy to assist. Contact us at <u>kdickey@okstate.edu</u> or <u>gina.morris@okstate.edu</u>.

#### Have Questions About Teaching Online?

Contact ITLE for assistance with your online teaching questions. Phone: 405-744-1000 Email: canvas@okstate.edu

**Visit ITLE Website** 

Events Calendar

 $\label{eq:copyright} @ 2020 \ Oklahoma \ State \ University, \ All \ rights \ reserved.$  You are subscribed to this list as an employee or student of Oklahoma \ State \ University.

Want to change how you receive these emails? You can <u>update your preferences</u> or <u>unsubscribe from this list</u>.